#### *Features:*

- Consolidating 2.4GHz wireless, optical and remote presenter technology.
- 3-in-1 design for use as a wireless optical mouse at the desktop, a wireless trackball in the air, a remote presenter while making presentation toward audience.
- Ergonomic design for comfort use at the desktop and in the air.
- 16 channels with 4096 ID/per channel. No interference!
- Wide range and long transmission distance for min. 6~8m.
- Automode-switch between mouse mode at desktop use and remote trackball in air use.
- Angle-adjustable charging cradle with a slide-in mini-receiver.
- Charging through USB port from charging cradle or charging cable.
- Restorable mini-receiver designed for traveling users.
- Page up page down between presentation slides.
- Three programmable buttons for quick access of Windows and application programs.
- Power On/Off switch to save battery life.
- Auto-Link Channel ID.

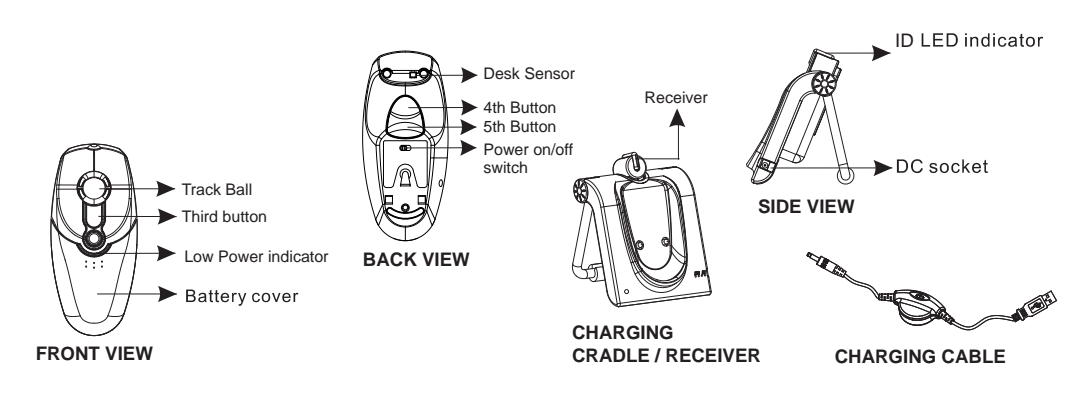

# *1.*

- A. Press and push the battery cover on the mouse to open the battery compartment. (See PIC 1)
- B. Fit in the batteries accordingly to the diagram indicated in the battery compartment.

C. Close the battery compartment cover.

 $\hat{\mathbb{F}}$ A wrong battery placement may cause a battery overheat.

## **O** Note

- For a supreme battery performance, it is a MUST to fully charge the rechargeable batteries contained in this package at the first-time use. (Please refer to battery recharge instruction to charge the batteries.)
- ▶ The Presenter Mouse offers a strong power saving management function. Once the mouse accesses the<br>Sleeping mode. "to click any button of the mouse" is compulsory to wake it up.
- 

## $2$ . Connect the charging cradle & the

- A. Power off your PC
- B. Plug the USB Charging Cradle with USB Mini-Receiver or USB Mini-Receiver directly to the USB port.(Refer Pic 1&2)
- C. Power on your PC and driver will be installed auto-matically.

### $\boldsymbol{3}$ . Establish communication between the mouse and the receiver

#### *A. Auto-link mode:*

The Presenter Mouse has auto-link function itself.

#### *B. Manual mode:*

- 1. Press the ID search button on top of the USB Mini-Receiver. Red LED will start blinking.
- 2. Press the ID change button on the bottom of the AeroMouse.
- 3. Red LED on USB Mini-Receiver will start blinking rapidly until connection is established. Red LED will turn solid red.
- 4. Red LED on USB Mini-Receiver blinks during normal operation.

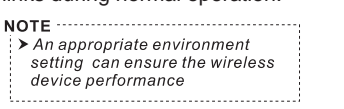

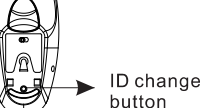

▶ ID Search Button

(Pic 1)

(Pic 2)

#### **4. Recharge the batteries**

process by following solutions. (Please make sure that you are using rechargeable batteries) When the mouse Power Indications signals, please go forward to the charging

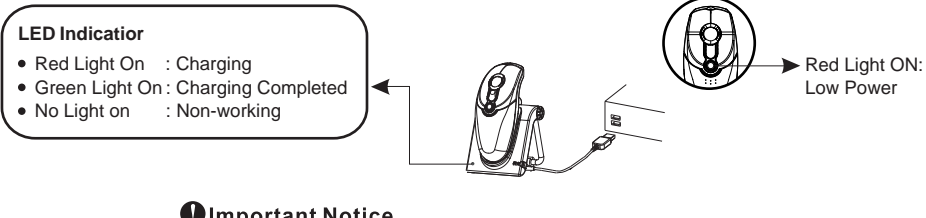

Colmportant Notice -

Please recharge the batteries when the **Low Power LED ON.** If you use up the betteries, you may need to **re-install** the batteries again.

#### **charging from**

- (1) Through PC's USB port
	- Connect USB cable of the cradle receiver to an available
	- PC's USB port. Make sure the power of your PC is on to

start the recharging process.

- (2) Through AC/DC adaptor(Optional)
	- Connect the AC/DC adaptor cord into the DC socket and plug
	- the adaptor into a wall power outlet to start the recharge process.

#### Colmportant Notice -

It is a MUST to purchase an AC/DC SWITCHING POWER ADAPTOR according to the specification beside. A misused adaptor may cause serious damages to vour computer or other devices

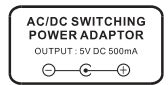

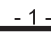

**RECEIVER**

batteries

( PIC 1)

**Battery compartment** 

2 \* AAA<br>Rechargeable